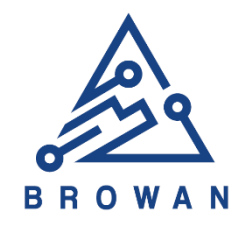

## **Quick Install Guide**

# **MerryIoT**

**Hotspot Miner V1**

**BROWAN COMMUNICATIONS INC.**

BROWAN COMMUNICATIONS INC. Page 1

## **MerryIoT Hotspot Miner V1 Quick Install Guide**

### **1. Download the Helium App**

The application is available on the App store, you can either search for it or scan the QR code below.

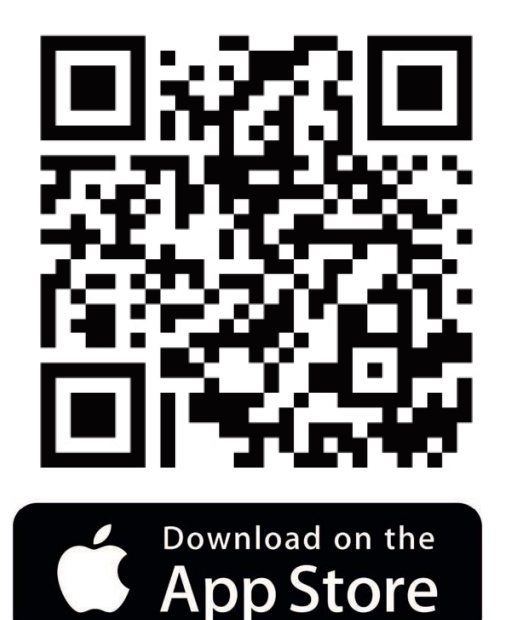

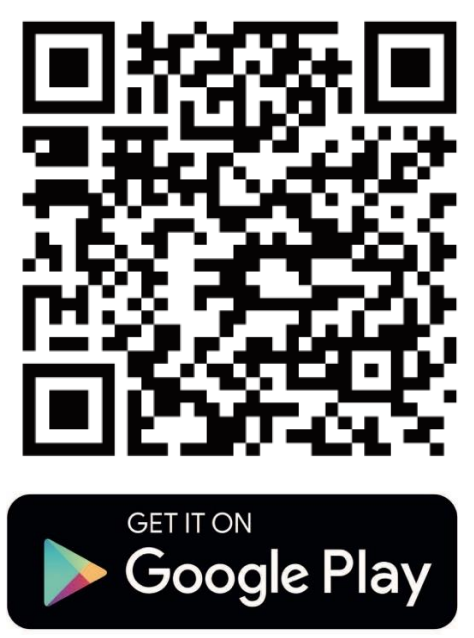

- 1-1. Create an account and write down your unique 12 words (this is used to log into your account instead of a password you created). This is your login to your Helium Wallet. Do not forget or share these words with anyone.
- 1-2. Confirm your 12 seed words
- 1-3. Secure your account with a pin
- 1-4. Confirm your pin

#### **2. Turn on the MerryIoT Hotspot Miner**

- 2-1. Attach the LoRa antenna.
- 2-2. Plug-in the Power supply
- 2-3. After approximately three minutes, you can add MerryIoT Hotspot Miner via the Helium app.
- 2-4. Select "Set up Hotspot" on the app.

For further information, please scan the QR code below to follow us.

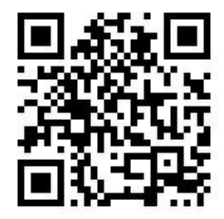

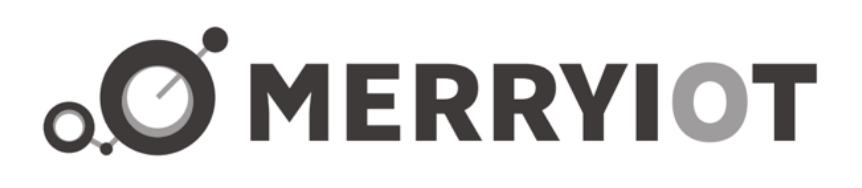

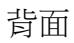

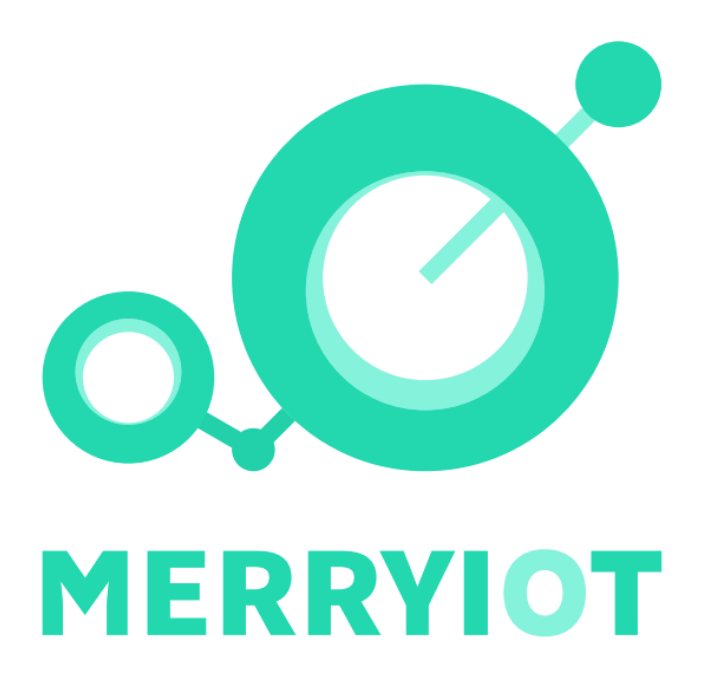

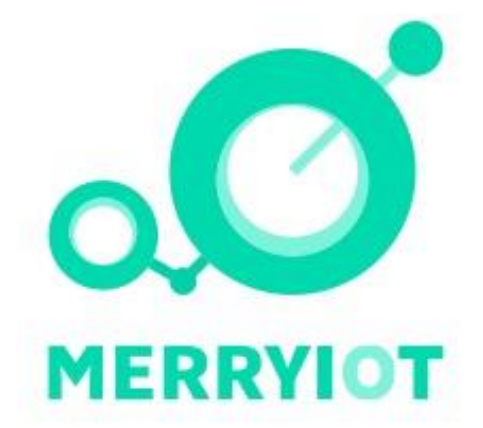

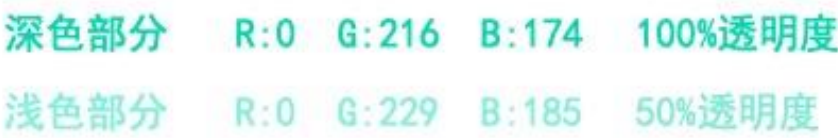